## Σχεδιασµός του Περιεχοµένου και της Μεθοδολογίας µιας ∆ιδασκαλίας

Στο πλαίσιο προγραµµατισµού µιας διδασκαλίας θα πρέπει να καθοριστούν οι ακόλουθοι άξονες:

- 1. Αντικείµενο ∆ιδασκαλίας: Αναφέρεται το θέµα/έννοια της διδασκαλίας.
- 2. Βαθµίδα/Τάξη: Αναφέρεται η τάξη και η βαθµίδα εκπαίδευσης των µαθητών στους οποίους απευθύνεται το µάθηµα.
- 3. Εκπαιδευτικές Ανάγκες: αναφέρονται, αν υπάρχουν, οι εκπαιδευτικές ανάγκες των µαθητών στους οποίους θα γίνει η διδασκαλία και οι οποίες σχετίζονται άµεσα µε το προς διδασκαλία θέµα/έννοια. Οι ανάγκες µπορεί να προέρχονται από παρανοήσεις και ελλιπείς γνώσεις των µαθητών καθώς και από τις προσδοκίες και τα ενδιαφέροντα τους.
- 4. Γνωστικό Υπόβαθρο µαθητών: αναφέρεται τι γνωρίζουν οι µαθητές (ή τι πρέπει να γνωρίζουν οι µαθητές) ώστε να διδαχθούν το συγκεκριµένο θέµα.
- 5. Γενικός ∆ιδακτικός στόχος του µαθήµατος: ∆ιατυπώνεται ο γενικός στόχος της διδασκαλίας και µπορεί να χρησιµοποιηθούν ρήµατα όπως κατανοήσουν, γνωρίζουν, µάθουν, κατακτήσουν, εκτιµήσουν.
- 6. Αντικειµενικοί ή Ειδικοί στόχοι µαθήµατος (προσδοκώµενα αποτελέσµατα): Ο γενικός διδακτικός στόχος εξειδικεύεται σε επιµέρους αντικειµενικούς στόχους. Για τη διατύπωση των αντικειµενικών στόχων προτείνεται η χρήση ρηµάτων που περιγράφουν παρατηρήσιµη και µετρήσιµη συµπεριφορά των µαθητών (π.χ. περιγράφω, επιλέγω, χρησιµοποιώ, διακρίνω), ενώ ρήµατα όπως µαθαίνω, γνωρίζω, συνειδητοποιώ είναι ακατάλληλα για τη διατύπωση αντικειµενικών στόχων. Ακόµα, για να είναι πλήρης η διατύπωση ενός αντικειµενικού στόχου, προτείνεται στις περιπτώσεις που αυτό είναι εφικτό, εκτός από τη συµπεριφορά να καθορίζονται και οι συνθήκες και οι προϋποθέσεις κάτω από τις οποίες αναµένεται να εκδηλωθεί η συµπεριφορά, καθώς και το κριτήριο επίτευξης του στόχου (βαθµός επάρκειας). Οι αντικειµενικοί διδακτικοί στόχοι µπορεί να αφορούν (i) γνώσεις: ενδεικτικά ρήµατα που χρησιµοποιούνται για τη διατύπωσή τους είναι αναγνωρίζω, διακρίνω, ερµηνεύω, περιγράφω, ορίζω, απαριθµώ, επιλέγω, κατατάσσω, συγκρίνω, συσχετίζω, (ii) ικανότητες: ενδεικτικά ρήµατα που χρησιµοποιούνται για τη διατύπωσή τους είναι επιδεικνύω, κατασκευάζω, µετατρέπω, µετρώ, συντάσσω, σχεδιάζω, υπολογίζω, διορθώνω, ελέγχω, επαληθεύω, επιλύω, εφαρµόζω, χρησιµοποιώ, και (iii) στάσεις (αξίες): ενδεικτικά ρήµατα που χρησιµοποιούνται για τη διατύπωσή τους είναι αποδέχοµαι, εκτιµώ, απορρίπτω, αµφισβητώ, διερωτώµαι, ενθαρρύνω, παροτρύνω, προτιµώ, υιοθετώ, υποκινώ, υποστηρίζω.
- 7. ∆ιδακτικές Τεχνικές/Προσεγγίσεις: Αναφορά στις διδακτικές τεχνικές ή/και διδακτικές προσεγγίσεις που θα χρησιµοποιηθούν.
- 8. Χρονοπρογραµµατισµός ∆ιδασκαλίας: Αναφέρονται οι φάσεις της διδασκαλίας και οι διδακτικές τεχνικές/προσεγγίσεις που θα χρησιµοποιηθούν σε κάθε φάση καθώς και η χρονική διάρκεια της κάθε φάσης.
- 9. Εποπτικά και Διδακτικά μέσα: Γίνεται αναφορά σε εποπτικά μέσα, όπως πίνακας, προβολείς, υπολογιστές, τηλεόραση και σε διδακτικά µέσα όπως εκπαιδευτικό λογισµικό, εκθέµατα που είναι απαραίτητα για το µάθηµα, φύλλα εργασίας, κ.λπ. Μπορεί ορισµένα µέσα να αποτελούν προτάσεις για την καλύτερη διεξαγωγή της διδασκαλίας και να µην είναι απαραίτητα.
- 10. ∆ιαδικασία & Πλαίσιο Χρησιµοποίησης των ∆ιδακτικών Τεχνικών/Προσεγγίσεων: Για κάθε µια φάση διδασκαλίας περιγράφονται οι διδακτικο-µαθησιακές δραστηριότητες που θα πραγµατοποιηθούν αξιοποιώντας διάφορες διδακτικές τεχνικές/προσεγγίσεις. Ανεξάρτητα από τις διδακτικές τεχνικές/προσεγγίσεις που θα χρησιµοποιηθούν, στο πλαίσιο προγραµµατισµού της διδασκαλίας κρίνονται απαραίτητες συγκεκριµένες ενέργειες του εκπαιδευτικού που αφορούν διδακτικο-µαθησιακές δραστηριότητες σχετικές µε τον προσανατολισµό του µαθήµατος (συνήθως πραγµατοποιούνται στην αρχική φάση και µπορεί να αφορούν στη γνωστοποίηση των στόχων του µαθήµατος, στην επανάληψη

των εννοιών που έχουν ήδη διδαχθεί οι µαθητές, στην υποβολή ερωτήµατος προβληµατισµού προκειµένου να κινητοποιηθεί το ενδιαφέρον των µαθητών, στην επισήµανση της σπουδαιότητας του µαθήµατος), την ανακεφαλαίωση και την αξιολόγηση του µαθήµατος και του βαθµού επίτευξης των επιδιωκόµενων διδακτικών και µαθησιακών στόχων (συνήθως πραγµατοποιούνται στις τελευταίες φάσεις). Για κάθε διδακτική τεχνική/προσέγγιση δίνεται µία σύντοµη περιγραφή για τον τρόπο που θα χρησιµοποιηθεί. Για παράδειγµα, αν χρησιµοποιηθεί η τεχνική των ερωτοαποκρίσεων δίνονται ενδεικτικές ερωτήσεις που µπορεί να θέσει ο διδάσκων, αν χρησιµοποιηθεί η πρακτική άσκηση δίνεται το φύλλο εργασίας που θα δοθεί στους µαθητές, αν χρησιµοποιηθεί η µελέτη περίπτωσης δίνεται µία ενδεικτική µελέτη περίπτωσης, αν χρησιµοποιηθεί η εννοιολογική χαρτογράφηση δίνεται το φύλλο εργασίας, όπως θα δοθεί στους µαθητές. Στην περίπτωση της εισήγησης όπου µπορούν να χρησιµοποιηθούν διαφάνειες, δε φτιάχνονται διαφάνειες αλλά περιγράφονται σύντοµα τα θέµατα που θα περιλαµβάνει.

- 11. Εργασίες για το σπίτι: ∆ίνεται, αν χρειάζεται, το φύλλο εργασίας που θα πρέπει οι µαθητές να εκπονήσουν στο σπίτι.
- 12. Πλαίσιο Αξιολόγησης των µαθητών: Προτείνεται µε ποιους τρόπους θα αξιολογηθούν οι µαθητές στη συγκεκριµένη έννοια που διδάχθηκαν και δίνονται ενδεικτικά παραδείγµατα ερωτήσεων/δραστηριοτήτων.
- 13. Συνοπτικό Σχεδιάγραμμα Μαθήματος: Κατασκευάζεται ένα διάγραμμα (π.χ. με τη μορφή πίνακα, εννοιολογικού χάρτη, κ.λπ) στο οποίο παρουσιάζονται οι φάσεις της διδασκαλίας και οι διδακτικο-µαθησιακές δραστηριότητες που θα πραγµατοποιηθούν π.χ.

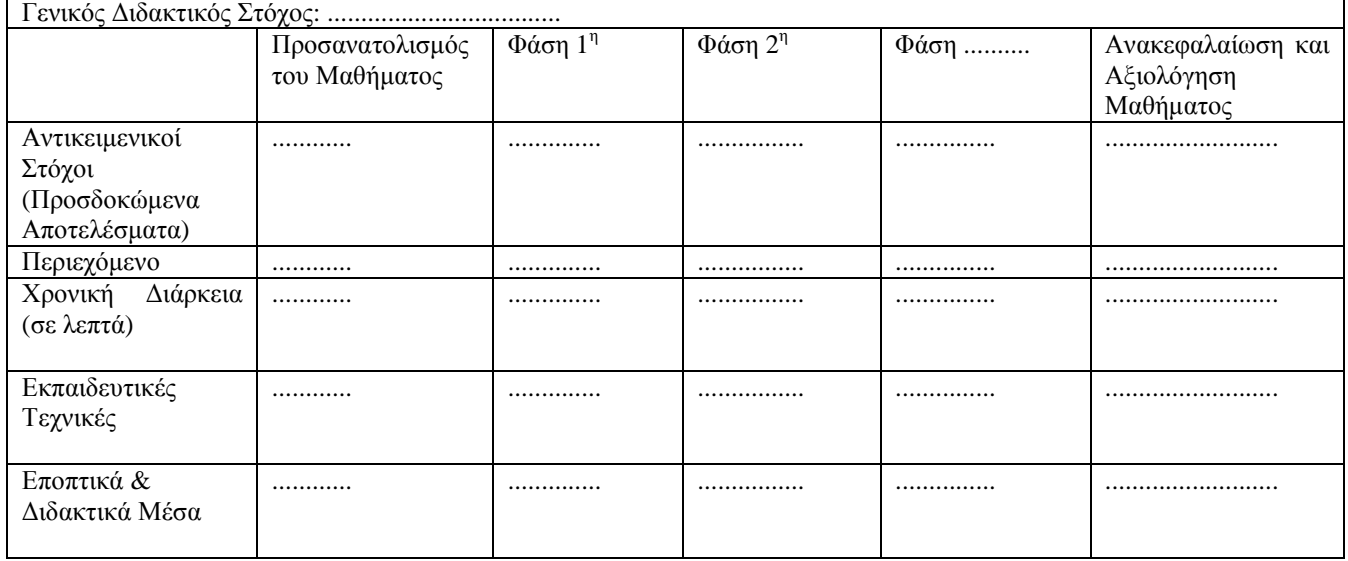

# Ενδεικτικό Παράδειγµα Σχεδίου ∆ιδασκαλίας

#### Αντικείµενο ∆ιδασκαλίας

Αναζήτηση πληροφοριών στο διαδίκτυο χρησιµοποιώντας µηχανές αναζήτησης.

## Βαθµίδα/Τάξη

Β' Γυµνασίου ή Α' Λυκείου.

#### Εκπαιδευτικές Ανάγκες

Από την εµπειρία έχει προκύψει ότι οι µαθητές αντιµετωπίζουν δυσκολίες στη χρήση των εισαγωγικών και του τελεστή + (AND).

#### Γνωστικό Υπόβαθρο µαθητών

Οι µαθητές γνωρίζουν τις υπηρεσίες του διαδικτύου που έχουν σχέση µε τον παγκόσµιο ιστό πληροφοριών και το ηλεκτρονικό ταχυδροµείο και έχουν χρησιµοποιήσει µία µηχανή αναζήτησης για αναζήτηση πληροφοριών.

#### Γενικός στόχος µαθήµατος

Να µάθουν οι µαθητές να αναζητούν αποδοτικά πληροφορίες στο διαδίκτυο χρησιµοποιώντας µια µηχανή αναζήτησης.

#### Ειδικοί στόχοι µαθήµατος

Μετά από την ολοκλήρωση της διδασκαλίας, οι µαθητές θα µπορούν να ...........

- καθορίζουν τις λέξεις-φράσεις κλειδιά που θα πρέπει να εισάγουν σε µία µηχανή για την αναζήτηση πληροφοριών που επιθυµούν,
- χρησιµοποιούν µε το βέλτιστο τρόπο µία µηχανή αναζήτησης,
- εφαρµόζουν τα εισαγωγικά και τον τελεστή + (AND) για την αποδοτική αναζήτηση πληροφοριών,
- να εξηγούν τη χρήση των εισαγωγικών και του τελεστή + (AND) για την αναζήτηση πληροφοριών σε µία µηχανή αναζήτησης.

#### ∆ιδακτικές Τεχνικές/Προσεγγίσεις

Καταιγισµός ιδεών, Πρακτική Άσκηση σε Οµάδες Εργασίας και αξιοποίηση Μελέτης Περίπτωσης ως Παράδειγµα Αναφοράς, Εισήγηση, Συζήτηση, Ερωταποκρίσεις.

#### Χρονοπρογραµµατισµός ∆ιδασκαλίας

∆ιάρκεια διδασκαλίας: 1 διδακτική ώρα (40-45 λεπτά)

- Προσανατολισµός του Μαθήµατος: Εισήγηση, Ερωταποκρίσεις & Καταιγισµός ιδεών ∆ιάρκεια 5-10 λεπτά.
- Φάση 1<sup>η</sup> Καθοδηγούμενη Ομαδική Πρακτική-Επεξεργασία: Πρακτική Άσκηση σε Οµάδες Εργασίας & Μελέτη Περίπτωσης ως Παράδειγµα Αναφοράς - ∆ιάρκεια 20 λεπτά.
- Φάση 2<sup>η</sup> Διαλεκτική Επεξεργασία: Συζήτηση, Ερωταποκρίσεις & Εισήγηση Διάρκεια 15 λεπτά.
- Ανακεφαλαίωση & Ατομική Πρακτική-Εξάσκηση: Ερωταποκρίσεις & Φύλλο Εργασίας για το σπίτι – ∆ιάρκεια 5 λεπτά.

#### Εποπτικά και ∆ιδακτικά µέσα

Πίνακας, Υπολογιστές, Πρόσβαση στο διαδίκτυο, Φύλλο Εργασίας & Φύλλο Αξιολόγησης που έχει σχεδιαστεί από τον εκπαιδευτικό.

#### ∆ιαδικασία & Πλαίσιο Χρησιµοποίησης των ∆ιδακτικών Τεχνικών/Προσεγγίσεων

#### (α) Προσανατολισµός του Μαθήµατος

Στη συγκεκριµένη φάση της διδασκαλίας µέσω µιας σύντοµης εισήγησης του εκπαιδευτικού γνωστοποιούνται στους µαθητές το θέµα και οι στόχοι του µαθήµατος και µέσω ερωταποκρίσεων πραγµατοποιείται µια επανάληψη των σχετικών εννοιών που έχουν διδαχθεί οι

µαθητές π.χ. «Ποιες βασικές υπηρεσίες του ∆ιαδικτύου γνωρίζετε;», «Ποια υπηρεσία του ∆ιαδικτύου θα χρησιµοποιήσουµε προκειµένου να αναζητήσουµε πληροφορίες για ένα θέµα που µας ενδιαφέρει;», «Με ποιους τρόπους µπορούµε να αναζητήσουµε πληροφορίες;», «Ποιες µηχανές αναζήτησης γνωρίζετε;». Στη συνέχεια, προκειµένου να ενεργοποιηθεί το ενδιαφέρον των µαθητών και να προβληµατιστούν σχετικά µε το θέµα της διδασκαλίας αλλά και να συνειδητοποιήσουν τη σπουδαιότητά του χρησιµοποιείται η διδακτική τεχνική του «καταιγισµού ιδεών». Συγκεκριµένα, τίθεται το ακόλουθο θέµα/ερώτηµα στους µαθητές:

«Στο πλαίσιο του µαθήµατος της Νεοελληνικής Λογοτεχνίας, η καθηγήτρια σας, σας έχει αναθέσει µια εργασία σχετικά µε τον Κωνσταντίνο Καβάφη. Με ποιο τρόπο θα αναζητήσετε πληροφορίες για τον Κωνσταντίνο Καβάφη και για τα ποιήµατά του, χρησιµοποιώντας µία µηχανή αναζήτησης;»

Οι µαθητές ενθαρρύνονται να εκφράσουν τις απόψεις τους οι οποίες καταγράφονται στον πίνακα από τον εκπαιδευτικό.

Παρατήρηση: Οι γνωστοποίηση του θέματος και των στόχων του μαθήματος μπορεί να πραγµατοποιηθεί από τους ίδιους του µαθητές µετά την εφαρµογή της τεχνικής του καταιγισµού ιδεών.

## (β) Φάση 1<sup>η</sup> – Καθοδηγούµενη Οµαδική Πρακτική-Επεξεργασία

Στο πλαίσιο χρησιµοποίησης των διδακτικών τεχνικών πρακτική άσκηση και οµάδες εργασίας, ο εκπαιδευτικός ζητά από τους µαθητές να συνεργαστούν σε οµάδες των δύο ατόµων και να απαντήσουν στις ερωτήσεις του φύλλου εργασίας που δίνεται στη συνέχεια.

## Φύλλο Εργασίας

Για να αναζητήσετε πληροφορίες για τον Κωνσταντίνο Καβάφη και για τα ποιήµατά του, ενεργοποιήστε το φυλλοµετρητή και µεταβείτε στη µηχανή αναζήτησης Google (http://www.google.gr)

1. ∆ώστε για αναζήτηση ως λέξεις-φράσεις κλειδιά τις λέξεις Κωνσταντίνος Καβάφης. Περιεργαστείτε την 1<sup>η</sup> σελίδα των αποτελεσμάτων. Τι παρατηρείτε σχετικά με τα αποτελέσµατα που δίνονται; Ποιο είναι το πλήθος των σελίδων που δίνονται ως αποτέλεσµα;

............................................................................................................................. .............................................................................................................................

2. Δώστε για αναζήτηση ως λέξεις-φράσεις κλειδιά τη φράση «Κωνσταντίνος Καβάφης» σε εισαγωγικά. Περιεργαστείτε την 1<sup>η</sup> σελίδα των αποτελεσμάτων. Τι παρατηρείτε σχετικά µε τα αποτελέσµατα που δίνονται; Ποιο είναι το πλήθος των σελίδων που δίνονται ως αποτέλεσµα; Που πιστεύετε ότι οφείλεται η µείωση του πλήθους των σελίδων που δίνονται ως αποτέλεσµα;

............................................................................................................................. .............................................................................................................................

3. Δώστε για αναζήτηση ως λέξεις-φράσεις κλειδιά τη λέξη *ποιήματα*. Περιεργαστείτε την 1<sup>η</sup> σελίδα των αποτελεσμάτων. Τι παρατηρείτε σχετικά με τα αποτελέσματα που δίνονται; Ποιο είναι το πλήθος των σελίδων που δίνονται ως αποτέλεσµα; .............................................................................................................................

.............................................................................................................................

4. Δώστε για αναζήτηση ως λέξεις-φράσεις κλειδιά τη φράση Καβάφης ΚΑΙ ποιήματα. Περιεργαστείτε την 1<sup>η</sup> σελίδα των αποτελεσμάτων. Τι παρατηρείτε σχετικά με τα αποτελέσµατα που δίνονται; Ποιο είναι το πλήθος των σελίδων που δίνονται ως αποτέλεσµα;

............................................................................................................................. ............................................................................................................................. 5. Δώστε για αναζήτηση ως λέξεις-φράσεις κλειδιά τη φράση «Κωνσταντίνος Καβάφης» ΚΑΙ ποιήματα. Περιεργαστείτε την 1<sup>η</sup> σελίδα των αποτελεσμάτων. Τι παρατηρείτε σχετικά µε τα αποτελέσµατα που δίνονται; Ποιο είναι το πλήθος των σελίδων που δίνονται ως αποτέλεσµα; Που πιστεύετε ότι οφείλεται η µείωση του πλήθους των σελίδων που δίνονται ως αποτέλεσµα; .............................................................................................................................

.............................................................................................................................

Στη συνέχεια αξιοποιώντας τις τεχνικές της µελέτης περίπτωσης ως παράδειγµα αναφοράς και των οµάδων εργασίας, ζητείται από τους µαθητές, σε οµάδες των δύο ατόµων, να µελετήσουν την ακόλουθη µελέτη περίπτωσης και να απαντήσουν σε συγκεκριµένα ερωτήµατα. Το πρώτο ερώτηµα αφορά στο θέµα που είχε τεθεί στην προηγούµενη φάση στο πλαίσιο εφαρµογής της τεχνικής του καταιγισµού ιδεών.

## Μελέτη περίπτωσης ως Παράδειγµα Αναφοράς

Πρόβληµα:Η Τίνα ξεφυλλίζοντας κάποιο περιοδικό διάβασε ένα άρθρο για µία εκδήλωση που πραγµατοποίησε ο σύλλογος "Το χαµόγελο του Παιδιού". Στόχος της εκδήλωσης ήταν να µαζέψει ο σύλλογος χρήµατα για την ανέγερση ενός ακόµα σπιτιού φιλοξενίας όπου θα βρίσκουν καταφύγιο παιδιά που έχουν κακοποιηθεί και εγκαταλειφθεί. Η Τίνα αποφασίζει να προσφέρει κι εκείνη κάποια βοήθεια για την επίτευξη αυτού του στόχου. ∆υστυχώς όµως το άρθρο δεν ανέφερε καθόλου κάποια διεύθυνση ή τηλέφωνο του συλλόγου, ώστε να µπορέσει να επικοινωνήσει µαζί τους.

Λύση: Χρησιµοποιεί την αγαπηµένη της µηχανή αναζήτησης, τη Google, όπου στο πλαίσιο αναζήτησης δίνει ως λέξεις-φράσεις κλειδιά τη φράση: σύλλογος ΚΑΙ "Το χαµόγελο του Παιδιού" ΚΑΙ επικοινωνία.

Βήµατα: Τα βήµατα που ακολούθησε για την αναζήτησή της ήταν τα ακόλουθα:

- Ξεκίνησε το φυλλοµετρητή που χρησιµοποιεί, συγκεκριµένα το Mozilla
- Πήγε στην αρχική σελίδα (home page) της µηχανής αναζήτησης Google, δηλαδή στην www.google.gr
- Στο πλαίσιο Αναζήτησης, πληκτρολόγησε την φράση σύλλογος ΚΑΙ "Το χαµόγελο του Παιδιού" ΚΑΙ επικοινωνία και πάτησε το κουµπί Αναζήτηση

Εξήγηση: Αποφάσισε να επιλέξει τις λέξεις σύλλογος και επικοινωνία, γιατί την ενδιαφέρει να βρει στοιχεία επικοινωνίας µε το συγκεκριµένο σύλλογο, δηλαδή κάποια διεύθυνση ή κάποιο τηλέφωνο. Θεώρησε επίσης απαραίτητο να δώσει το όνοµα του συλλόγου, έτσι ώστε να περιορίσει τα αποτελέσµατα στις ιστοσελίδες που αφορούν µονάχα στο συγκεκριµένο σύλλογο. Καθώς όµως το όνοµα του συλλόγου δεν είναι µονολεκτικό, αλλά είναι ολόκληρη φράση, γνωρίζει ότι θα πρέπει να την περικλείσει µέσα σε εισαγωγικά, έτσι ώστε να εντοπιστεί αυτούσια. Τέλος συνέδεσε τόσο τις δύο λέξεις όσο και τη φράση µε τον τελεστή ΚΑΙ (AND), καθώς θέλει τις ιστοσελίδες που περιέχουν ταυτόχρονα και τις δύο λέξεις και τη φράση του ονόµατος του συλλόγου.

**Αποτέλεσμα**: Με την αναζήτηση αυτή, στην αρχική σελίδα εμφανίζονται διαθέσιμες ιστοσελίδες που περιέχουν όλες τις πληροφορίες που χρειάζεται η Τίνα.

#### Να απαντήσετε στα ακόλουθα ερωτήµατα

1. Στο πλαίσιο του µαθήµατος της Νεοελληνικής Λογοτεχνίας, η καθηγήτρια σας έχει αναθέσει µια εργασία σχετικά µε τον Κωνσταντίνο Καβάφη. Με ποιο τρόπο θα αναζητήσετε πληροφορίες για τον Κωνσταντίνο Καβάφη και για τα ποιήµατά του, χρησιµοποιώντας µία µηχανή αναζήτησης;

.............................................................................................................................

.............................................................................................................................

2. Θα αλλάζατε κάτι στον τρόπο που αναζητήσατε τις προηγούµενες πληροφορίες, αν η καθηγήτριά σας, σας ζητούσε να βρείτε πληροφορίες µόνο για το ποίηµα Ιθάκη του Κωνσταντίνου Καβάφη; Αν ναι, πώς θα αναζητούσατε τις συγκεκριµένες πληροφορίες;

............................................................................................................................. ............................................................................................................................. .............................................................................................................................

## (γ) Φάση 2<sup>η</sup> − Διαλεκτική Επεξεργασία

Στο πλαίσιο της διαλεκτικής επεξεργασίας των αποτελεσµάτων που προέκυψαν από την εκπόνηση των ασκήσεων της 1<sup>ης</sup> φάσης, ο εκπαιδευτικός ζητά από τους μαθητές να εκφράσουν τις απόψεις και τα συµπεράσµατά τους για την αναζήτηση των επιθυµητών πληροφοριών και καταγράφει στον πίνακα τις απόψεις τους, σε µία διπλανή στήλη από αυτή που καταγράφηκαν οι αρχικές τους απόψεις κατά τον καταιγισµό ιδεών. Ο εκπαιδευτικός προβαίνει σε µία σύγκριση των απόψεων που εκφράστηκαν στον καταιγισµό ιδεών και των απόψεων που προέκυψαν µετά από τις ασκήσεις της 1<sup>η</sup> φάσης, εξηγώντας τη χρήση των εισαγωγικών και του τελεστή + και δίνοντας δύο σχετικά παραδείγµατα (π.χ. για αναζήτηση πληροφοριών σχετικά µε τα παιδικά θέατρα είναι αποδοτικότερο να χρησιµοποιηθεί η φράση «Παιδικά θέατρα» σε εισαγωγικά).

## (δ) Ανακεφαλαίωση & Ατοµική Πρακτική-Εξάσκηση

Ο εκπαιδευτικός ζητά από τους µαθητές να συνοψίσουν τα σηµαντικά σηµεία που πρέπει να λαµβάνουν υπόψη τους στο τρόπο αναζήτησης πληροφοριών στον Παγκόσµιο Ιστό Πληροφοριών. Στη συνέχεια, τους επεξηγεί το φύλλο εργασίας/αξιολόγησης που δίνεται για το σπίτι, το οποίο θα αποτελέσει και βασικό εργαλείο για την αξιολόγηση του µαθήµατος. Αν ο χρόνος είναι επαρκής, προτείνεται η εκπόνηση των ερωτήσεων του φύλλου αξιολόγησης στην τάξη.

## Φύλλο Αξιολόγησης

- 1.Αν µε ενδιαφέρει να βρω πληροφορίες για την Τήνο, ποια θα είναι η κατάλληλη λέξη-κλειδί που θα πρέπει να χρησιµοποιήσω: Νησιά Νησιά Αιγαίου Κυκλάδες Τήνος
- 2.Αν µε ενδιαφέρει να βρω πληροφορίες για τo Μάνο Χατζιδάκη, ποια θα είναι η πιο κατάλληλη λέξη-κλειδί που θα χρησιµοποιήσω:
- Συνθέτης Μάνος "Μάνος Χατζιδάκης" Χατζιδάκης
- 3. Για την αναζήτηση πληροφοριών για την Disneyland στο Παρίσι: θα επιλέξω .......................
- 4. Αν θέλω να αναζητήσω πληροφορίες σχετικά µε τους Ολυµπιακούς Αγώνες της Αθήνας το 2004, σε µια µηχανή αναζήτησης θα δώσω ...............................................................
- 5. Συµπλήρωσε τη Λύση που προτείνεις στην παρακάτω περίπτωση Πρόβληµα: Ο Ιάκωβος έχει καλέσει τους φίλους του για δείπνο το Σάββατο το βράδυ. Από κάποιες ερωτήσεις που τους έκανε για να διαπιστώσει τα γούστα τους σχετικά µε το φαγητό, διαπίστωσε ότι οι περισσότεροι τρελαίνονται για φαγητά που περιλαµβάνουν µελιτζάνες. Την Παρασκευή το απόγευµα που επιστρέφει σπίτι του αποφασίζει να ξεκινήσει τις ετοιµασίες. Το πρώτο πράγµα που τον ενδιαφέρει είναι να εντοπίσει από το τετράδιο µε τις συνταγές που του έχει δώσει η µητέρα του, κάποιες που να περιλαµβάνουν µελιτζάνες, έτσι ώστε να φτιάξει µία λίστα µε τα υλικά που χρειάζεται. Ανακαλύπτει όµως ότι το τετράδιο µε τις συνταγές δε βρίσκεται στη βιβλιοθήκη του αφού το έχει δανείσει στον αδερφό του τον Κώστα. Αποφασίζει λοιπόν να καταφύγει στο ∆ιαδίκτυο. Αποτέλεσµα: Κάνοντας τη συγκεκριµένη αναζήτηση, πετυχαίνει να εντοπίσει αρκετές ιστοσελίδες, οι οποίες περιέχουν συνταγές µε µελιτζάνες.

Λύση:……………………………………………………………………………………….

# Σχεδιάγραµµα Μαθήµατος

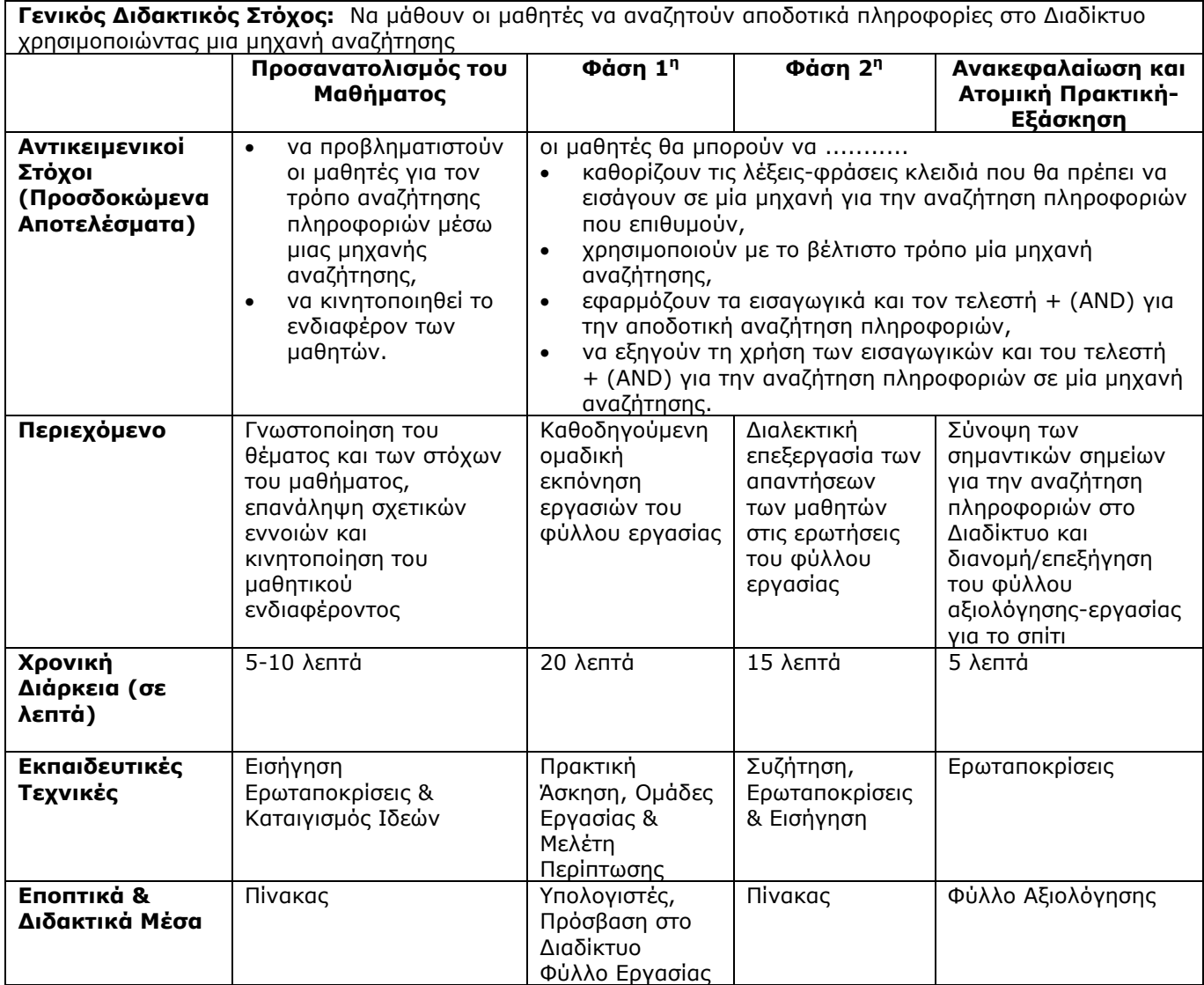

# Ενδεικτικό Παράδειγµα Σχεδίου ∆ιδασκαλίας

#### Αντικείµενο ∆ιδασκαλίας

Αποθήκευση δεδοµένων στον υπολογιστή και η έννοια της Χωρητικότητας.

#### Βαθµίδα/Τάξη

Α' Γυµνασίου. Επίσης, οι εργασίες ή τα ερωτήµατα των φύλλων εργασίας µπορεί να χρησιµοποιηθούν ως δραστηριότητες επανάληψης των συγκεκριµένων εννοιών σε επόµενες τάξεις.

#### Εκπαιδευτικές Ανάγκες

Από την εµπειρία τους οι µαθητές µπορούν να αναφέρουν µονάδες χωρητικότητας π.χ. GB ή MB, όµως δυσκολεύονται να επεξηγήσουν τις έννοιες δυαδικό ψηφίο, Byte, χωρητικότητα και τις σχέσεις µεταξύ τους. Επίσης, θεωρούν ως χαρακτήρες µόνο τα γράµµατα και τα αριθµητικά ψηφία. Οι µαθητές γνωρίζουν ως µονάδα αποθήκευσης το σκληρό δίσκο, αλλά δυσκολεύονται να αναφέρουν άλλες µονάδες αποθήκευσης (π.χ. CD-ROM) ή τις αναφέρουν λανθασµένα (π.χ. USB). Όσον αφορά στην ονοµασία των αρχείων µπορούν να διακρίνουν το κυρίως όνοµα ενός αρχείου αλλά δεν γνωρίζουν την έννοια της επέκτασης στο όνοµα του αρχείου και πώς αυτή προκύπτει. Επίσης, δυσκολεύονται στις µετατροπές των µονάδων (λόγω της µαθηµατικής φύσης του προβλήµατος) και δυσκολεύονται να κρίνουν αν ένα αρχείο χωρά σε µια δισκέτα ή σε ένα αποθηκευτικό µέσο µε περιορισµένη χωρητικότητα.

#### Γνωστικό Υπόβαθρο µαθητών

Οι µαθητές γνωρίζουν τις βασικές µονάδες ενός υπολογιστικού συστήµατος (µονάδες εισόδου, εξόδου, αποθήκευσης και επεξεργασίας) καθώς και τις διαφορές των εννοιών δεδοµένα και πληροφορίες.

#### Γενικός στόχος µαθήµατος

Να κατανοήσουν οι µαθητές πώς αποθηκεύονται τα δεδοµένα στον υπολογιστή καθώς και την έννοια της χωρητικότητας.

## Ειδικοί στόχοι µαθήµατος

Μετά από την ολοκλήρωση της διδασκαλίας, οι µαθητές θα µπορούν να ...........

- περιγράφουν πού και πώς αποθηκεύονται τα δεδοµένα στον υπολογιστή,
- αναφέρουν τουλάχιστον τρεις µονάδες αποθήκευσης,
- αναφέρουν τη βασική µονάδα µέτρησης της χωρητικότητας, τις υποδιαιρέσεις και τα πολλαπλάσια της καθώς και να ορίζουν τις σχέσεις µεταξύ τους,
- αναγνωρίζουν το χώρο που καταλαµβάνει ένα αρχείο στον υπολογιστή και να ελέγχουν το χώρο που είναι ελεύθερος στη δισκέτα και στο σκληρό δίσκο,
- ελέγχουν αν ένα αρχείο µπορεί να αποθηκευτεί σε ένα αποθηκευτικό µέσο µε συγκεκριµένη χωρητικότητα,
- χαρακτηρίζουν τις µονάδες αποθήκευσης ως προς τη χωρητικότητά τους,
- αναγνωρίζουν αρχεία που είναι αποθηκευµένα στον υπολογιστή τους και να επεξηγούν τον τρόπο ονοµατοδοσίας τους,
- µετατρέπουν τις διάφορες µονάδες µέτρησης χωρητικότητας στα πολλαπλάσια και στις υποδιαιρέσεις τους.

#### ∆ιδακτικές Τεχνικές/Προσεγγίσεις

Εισήγηση, Επίδειξη, Ερωταποκρίσεις, Συζήτηση, Εννοιολογική Χαρτογράφηση και Οµάδες Εργασίας.

#### Χρονοπρογραµµατισµός ∆ιδασκαλίας

∆ιάρκεια διδασκαλίας: 2 διδακτικές ώρες (90 λεπτά)

#### 1 ο Μάθηµα: ∆ιάρκεια 1 διδακτική ώρα

• Προσανατολισμός του Μαθήματος: Εισήγηση & Ερωταποκρίσεις - Διάρκεια 2-3 λεπτά

- Φάση 1<sup>η</sup> Ανάλυση & Επεξεργασία των Εννοιών: Εννοιολογική Χαρτογράφηση, Επίδειξη & Εισήγηση - ∆ιάρκεια 15 λεπτά
- Φάση 2<sup>η</sup> Καθοδηγούμενη Ομαδική Πρακτική-Επεξεργασία: Εννοιολογική Χαρτογράφηση & Οµάδες Εργασίας - ∆ιάρκεια περίπου 15 λεπτά
- Φάση 3η ∆ιαλεκτική Επεξεργασία: Ερωταποκρίσεις, Συζήτηση & Εισήγηση ∆ιάρκεια 10 λεπτά
- Ανακεφαλαίωση: Εισήγηση ∆ιάρκεια 2-3 λεπτά

## 2 ο Μάθηµα: ∆ιάρκεια 1 διδακτική ώρα

- Προσανατολισμός του Μαθήματος: Ερωταποκρίσεις Διάρκεια 10 λεπτά
- Φάση 1<sup>η</sup> Καθοδηγούμενη Ομαδική Πρακτική-Επεξεργασία: Επίδειξη, Εννοιολογική Χαρτογράφηση & Οµάδες Εργασίας - ∆ιάρκεια 20 λεπτά
- Φάση 2η ∆ιαλεκτική Επεξεργασία: Συζήτηση & Ερωταποκρίσεις ∆ιάρκεια 10 λεπτά
- Ανακεφαλαίωση & Ατοµική Πρακτική-Εξάσκηση: Ερωταποκρίσεις & Φύλλο Αξιολόγησης – ∆ιάρκεια 5 λεπτά

## Εποπτικά και ∆ιδακτικά µέσα

Πίνακας, Υπολογιστές, Λογισµικό CmapTools, Φύλλα Εργασίας και Αξιολόγησης που έχουν σχεδιαστεί από τον εκπαιδευτικό

Παρατήρηση: Οι εργασίες των φύλλων εργασίας θα µπορούσαν να εκπονηθούν και µε «χαρτίµολύβι» χωρίς τη χρήση του συγκεκριµένου λογισµικού (µε αποτέλεσµα να µειωνόταν αρκετά ο απαιτούµενος χρόνος διδασκαλίας). Όµως, µέσω της αξιοποίησης του συγκεκριµένου λογισµικού, οι µαθητές αποκτούν δεξιότητες που θα τους είναι ιδιαίτερα χρήσιµες σε επόµενα µαθήµατα και διευκολύνεται η κινητοποίηση του µαθητικού ενδιαφέροντος.

## ∆ιαδικασία & Πλαίσιο Χρησιµοποίησης των ∆ιδακτικών Τεχνικών/Προσεγγίσεων

# 1 ο Μάθηµα

## (α) Προσανατολισµός του Μαθήµατος

Στη συγκεκριµένη φάση της διδασκαλίας µέσω µιας σύντοµης εισήγησης του εκπαιδευτικού γνωστοποιούνται στους µαθητές το θέµα και οι στόχοι του µαθήµατος και µέσω ερωταποκρίσεων πραγµατοποιείται µια επανάληψη των σχετικών εννοιών που έχουν διδαχθεί οι µαθητές π.χ. «Ποιες είναι οι βασικές µονάδες ενός υπολογιστικού συστήµατος;», «Ποιες µονάδες χρησιµοποιούνται για την αποθήκευση των δεδοµένων».

## (β) Φάση 1<sup>η</sup> - Ανάλυση & Επεξεργασία των Εννοιών

Οι µαθητές µέσω του εργαλείου CmapTools καλούνται να ανοίξουν τον εννοιολογικό χάρτη "Χάρτης-∆εδοµένα" που έχει αποθηκευτεί στον υπολογιστή τους. Αν οι µαθητές δυσκολεύονται στη συγκεκριµένη ενέργεια, ο εκπαιδευτικός µέσω της τεχνικής της επίδειξης, δείχνει στους µαθητές πώς µπορούν να πραγµατοποιήσουν τη συγκεκριµένη ενέργεια και στη συνέχεια οι µαθητές την επαναλαµβάνουν. Ο συγκεκριµένος εννοιολογικός χάρτης απεικονίζεται στο φύλλο εργασίας που δίνεται στους µαθητές.

Οι µαθητές καλούνται να µελετήσουν το χάρτη και να σηµειώσουν µε µπλε χρώµα τις έννοιες και τις προτάσεις που γνωρίζουν και µε κόκκινο χρώµα τις έννοιες και τις προτάσεις που δε γνωρίζουν ή δεν κατανοούν. Στη συνέχεια, ο διδάσκων καταγράφει στον πίνακα τις έννοιες/προτάσεις που δε γνωρίζουν οι µαθητές και ζητά από τους µαθητές (αν υπάρχουν) που γνωρίζουν τις συγκεκριµένες έννοιες/προτάσεις να τις επεξηγήσουν. Οι έννοιες ή/και οι προτάσεις που δεν επεξηγούνται από τους µαθητές, αναλύονται και επεξηγούνται από τον εκπαιδευτικό µέσω µιας σύντοµης µονολογικής παρουσίασης.

## (γ) Φἀση 2<sup>η</sup> - Καθοδηγούμενη Ομαδική Πρακτική-Επεξεργασία

Οι µαθητές σε οµάδες των δύο ατόµων καλούνται να απαντήσουν συνεργατικά στα ερωτήµατα (β), (γ) και (δ) του φύλλου εργασίας. Για τις απαντήσεις των ερωτήσεων τους καθώς και για την επέκταση του χάρτη, οι µαθητές αξιοποιούν τις δυνατότητες του λογισµικού CmapTools. Οι νέοι χάρτες των µαθητών που έχουν προκύψει µετά από τις απαντήσεις τους στις ερωτήσεις αποθηκεύονται, µετά από σχετική καθοδήγηση του εκπαιδευτικού.

#### Φύλλο Εργασίας

Σας δίνεται ο ακόλουθος ΕΧ.

- (α) Να µελετήσετε το χάρτη και να σηµειώσετε µε µπλε χρώµα τις έννοιες και τις προτάσεις που γνωρίζετε και µε κόκκινο χρώµα τις έννοιες και τις προτάσεις που δε γνωρίζετε.
- (β) Να απαντήσετε στις ακόλουθες ερωτήσεις και να εµπλουτίσετε το χάρτη σας µε τις απαντήσεις σας, όπου αυτό ζητείται:
	- Ερώτηση 1: Ποιες άλλες µονάδες αποθήκευσης του Η/Υ γνωρίζετε; Να εµπλουτίσετε το χάρτη µε επιπλέον 3 µονάδες αποθήκευσης.
	- Ερώτηση 2: Να δώσετε 3 παραδείγµατα ονοµάτων αρχείων που υπάρχουν στον υπολογιστή σας. Να εµπλουτίσετε µε τα συγκεκριµένα παραδείγµατα το χάρτη σας.
	- Ερώτηση 3: Τι παρατηρείτε σχετικά µε τα ονόµατα των αρχείων; Να χρησιµοποιήσετε το σηµειωµατάριο του περιβάλλοντος για να καταγράψετε την απάντησή σας.
- (γ) Να εµπλουτίσετε το χάρτη σας µε παραδείγµατα που αφορούν στα είδη των χαρακτήρων.
- (δ) Ερώτηση 3: Η πρόταση «Πληροφορική !!! 09/2005» από πόσους χαρακτήρες αποτελείται; Πόσος χώρος χρειάζεται για την αποθήκευση της συγκεκριµένης πληροφορίας σε bytes και σε bits;). Να χρησιµοποιήσετε το σηµειωµατάριο του περιβάλλοντος για να καταγράψετε την απάντησή σας.

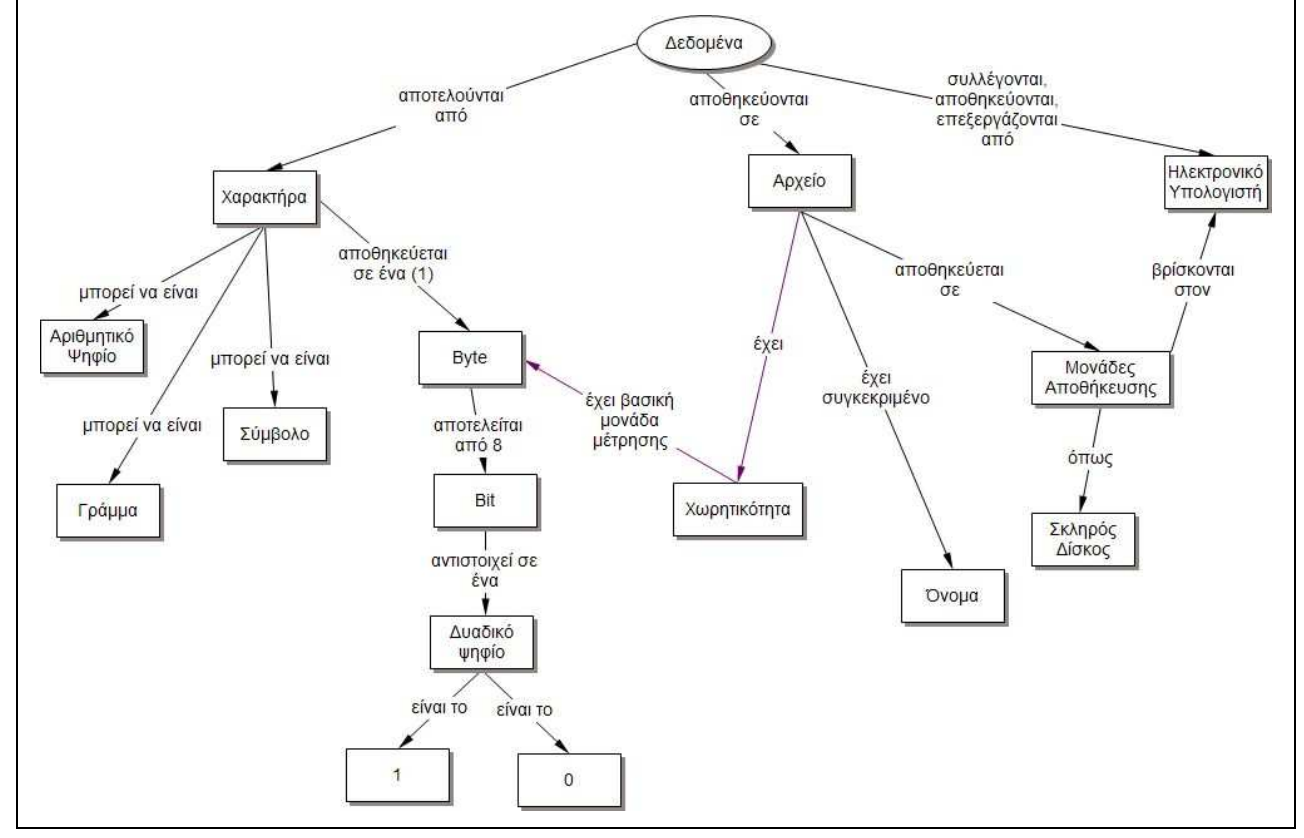

#### (δ) Φἀση 3<sup>η</sup> - Διαλεκτική Επεξεργασία

Οι απαντήσεις των οµάδων εργασίας στα ερωτήµατα παρουσιάζονται και συζητούνται στην ολοµέλεια της τάξης και επεξηγούνται σε περιπτώσεις λάθους, από µαθητές που έχουν απαντήσει ορθά ή από τον εκπαιδευτικό.

## (ε) Ανακεφαλαίωση

Ο εκπαιδευτικός µέσω µιας σύντοµης εισήγησης συνοψίζει και επισηµαίνει τις βασικές έννοιες του µαθήµατος, συνδέοντας αυτές µε τις δυσκολίες που συναντούν οι µαθητές.

# 2 ο Μάθηµα

## (α) Προσανατολισµός του Μαθήµατος

Στη συγκεκριµένη φάση της διδασκαλίας µέσω ερωταποκρίσεων πραγµατοποιείται µια επανάληψη των εννοιών που διδάχθηκαν οι µαθητές στο προηγούµενο µάθηµα π.χ. «Πώς αποθηκεύονται τα δεδοµένα στον υπολογιστή;», «Τι σηµαίνει η έννοια Χωρητικότητα και ποια είναι η βασική µονάδα µέτρησής της;» «Τι µπορώ να αποθηκεύσω σε ένα byte και τι µπορώ να αποθηκεύσω σε ένα bit;», «Ποιες µονάδες αποθήκευσης γνωρίζετε;», «Από τι αποτελείται το όνοµα ενός αρχείου;».

## (β) Φάση 1<sup>η</sup> - Καθοδηγούµενη Οµαδική Πρακτική-Επεξεργασία

Οι µαθητές µέσω του εργαλείου CmapTools καλούνται να ανοίξουν τον εννοιολογικό χάρτη "Χάρτης-Χωρητικότητα" που απεικονίζεται στο φύλλο εργασίας και έχει αποθηκευτεί στον υπολογιστή τους. Αν οι µαθητές δε µπορούν να εκτελέσουν τη συγκεκριµένη ενέργεια, ακολουθεί επίδειξη της συγκεκριµένης ενέργειας από τον εκπαιδευτικό και οι µαθητές καλούνται να την επαναλάβουν. Οι µαθητές σε οµάδες των δύο ατόµων καλούνται να απαντήσουν συνεργατικά στα ερωτήµατα του φύλλου εργασίας. Για τις απαντήσεις των ερωτήσεων τους καθώς και για την επέκταση του χάρτη, οι µαθητές αξιοποιούν τις δυνατότητες του λογισµικού CmapTools. Οι νέοι χάρτες των µαθητών που έχουν προκύψει µετά από τις απαντήσεις τους στις ερωτήσεις αποθηκεύονται.

#### Φύλλο Εργασίας

Σας δίνεται ο ακόλουθος ΕΧ που αφορά στην έννοια «Χωρητικότητα Η/Υ». Να µελετήσετε το χάρτη και τις έννοιες που απεικονίζονται. Στη συνέχεια, να απαντήσετε στα ακόλουθα ερωτήµατα, χρησιµοποιώντας το σηµειωµατάριο του περιβάλλοντος CmapTools.

- 1. Βασική µονάδα µέτρησης του µήκους είναι το µέτρο. Όµως πολλές αποστάσεις τις µετράµε σε χιλιόµετρα που είναι πολλαπλάσια του µέτρου (1km=1000m). Να βρείτε αν η µονάδα µέτρησης byte, η οποία είναι η βασική µονάδα µέτρησης της χωρητικότητας, έχει πολλαπλάσια και να γράψετε τις αντιστοιχίες τους.
- 2. Πόση χωρητικότητα έχει συνήθως µια δισκέτα; Αν δε γνωρίζετε, χρησιµοποιήστε µια άδεια δισκέτα του εργαστηρίου προκειµένου να απαντήσετε στην ερώτηση. Πόσοι χαρακτήρες µπορεί να αποθηκευτούν σε µια δισκέτα;
- 3. Να εξετάσετε τη χωρητικότητα του σκληρού δίσκου του υπολογιστή σας. Πόσος χώρος είναι ήδη χρησιµοποιηµένος για την αποθήκευση των πληροφοριών και πόσος χώρος είναι ελεύθερος; Να βρείτε ένα αρχείο στον υπολογιστή σας και να καταγράψετε το χώρο που απαιτείται για την αποθήκευσή του. Στη συνέχεια να µετατρέψετε το χώρο που απαιτείται για την αποθήκευση του αρχείου στις άλλες µονάδες (π.χ. ΜΒ, GB, byte, bit).
- 4. Έχετε ένα αρχείο που έχει χωρητικότητα 3,2ΜΒ. Μπορείτε να αντιγράψετε το συγκεκριµένο αρχείο στη δισκέτα σας; Να αιτιολογήσετε την απάντησή σας.
- 5. Ένας φίλος σας έχει κατεβάσει από το ∆ιαδίκτυο δύο βίντεο που το ένα έχει χωρητικότητα 1,2 GΒ και το άλλο έχει χωρητικότητα 820ΜΒ. Το Flash Memory που διαθέτετε έχει ελεύθερο χώρο 900.000KB. Θα χωρέσουν τα βίντεο του φίλου σας στο Flash Memory; Να αιτιολογήσετε την απάντησή σας.

Μετά την αποθήκευση των απαντήσεων σας για το συγκεκριµένο χάρτη, να ανοίξετε το χάρτη "Χάρτης-∆εδοµένα" που αφορούσε στο φύλλο εργασίας του προηγούµενου µαθήµατος. 1. Να ορίσετε κατάλληλο σύνδεσµο µεταξύ των εννοιών «∆ισκέτα» (που έχετε προσθέσει στο

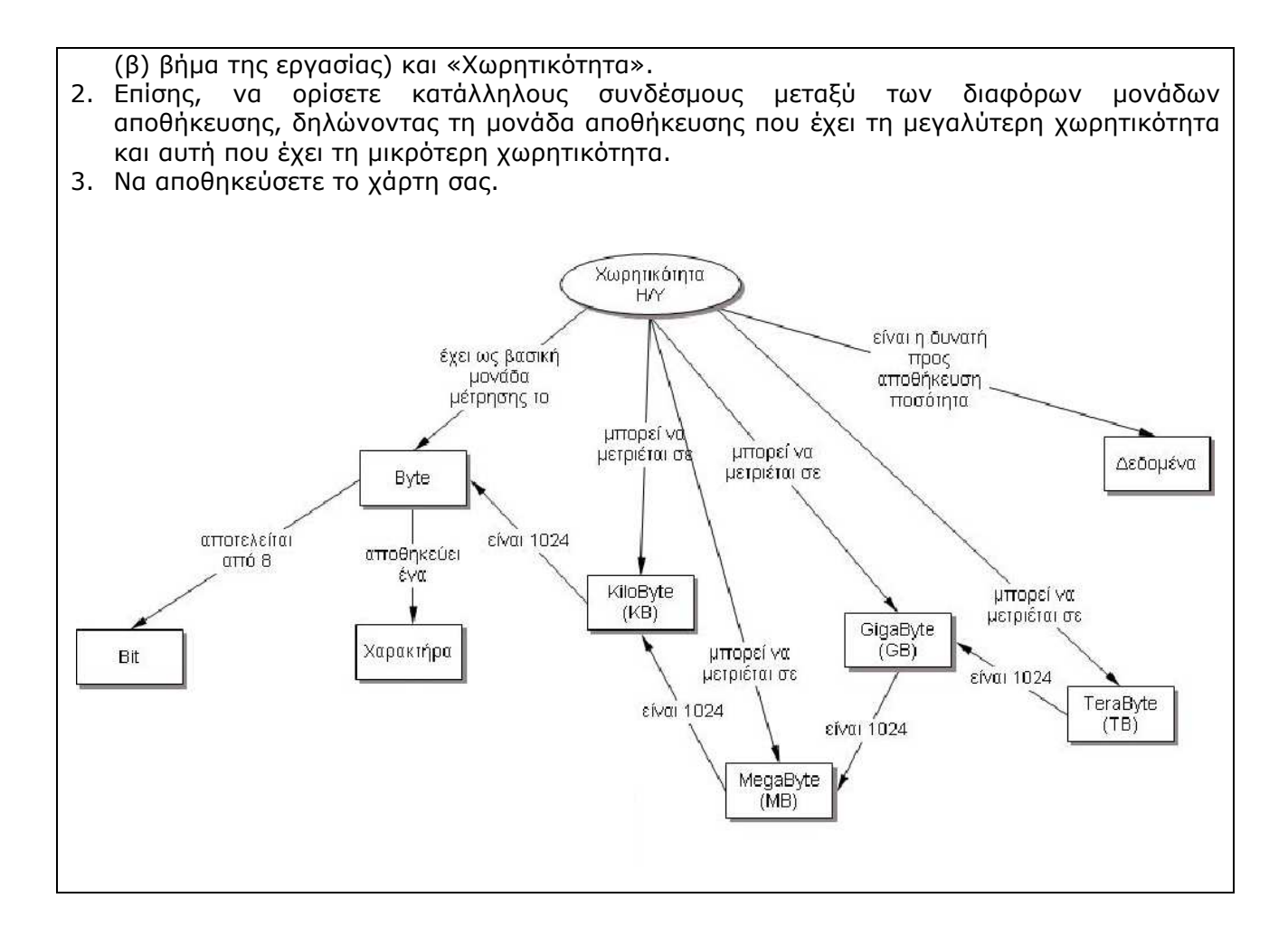

## (γ) Φάση 2<sup>η</sup> - Διαλεκτική Επεξεργασία

Οι απαντήσεις των οµάδων εργασίας στα ερωτήµατα παρουσιάζονται και συζητούνται στην ολοµέλεια της τάξης και επεξηγούνται σε περιπτώσεις λάθους, από µαθητές που έχουν απαντήσει ορθά ή από τον εκπαιδευτικό.

## (δ) Ανακεφαλαίωση & Ατοµική Πρακτική-Εξάσκηση

Μέσω ερωταποκρίσεων ζητείται από τους µαθητές να συνοψίσουν τις βασικές έννοιες του µαθήµατος και στη συνέχεια επεξηγείτε η δραστηριότητα του φύλλου αξιολόγησης που έχουν να εκπονήσουν στο σπίτι. Συγκεκριµένα, η δραστηριότητα αφορά στην κατασκευή ενός ΕΧ µε «χαρτί-µολύβι» και κεντρική έννοια την έννοια «Μονάδες Αποθήκευσης». Ζητείται από τους µαθητές να κατασκευάσουν έναν ΕΧ χρησιµοποιώντας τις κατάλληλες έννοιες, από την ακόλουθη λίστα εννοιών:

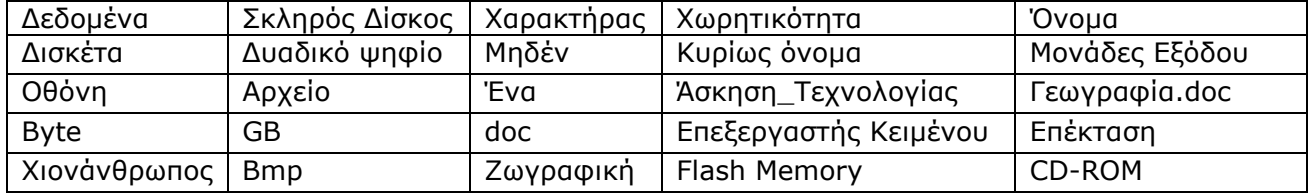

και ορίζοντας κατάλληλους συνδέσμους.

Ο χάρτης του ειδικού βάσει του οποίου θα αξιολογηθεί ο χάρτης του µαθητή είναι ο ακόλουθος:

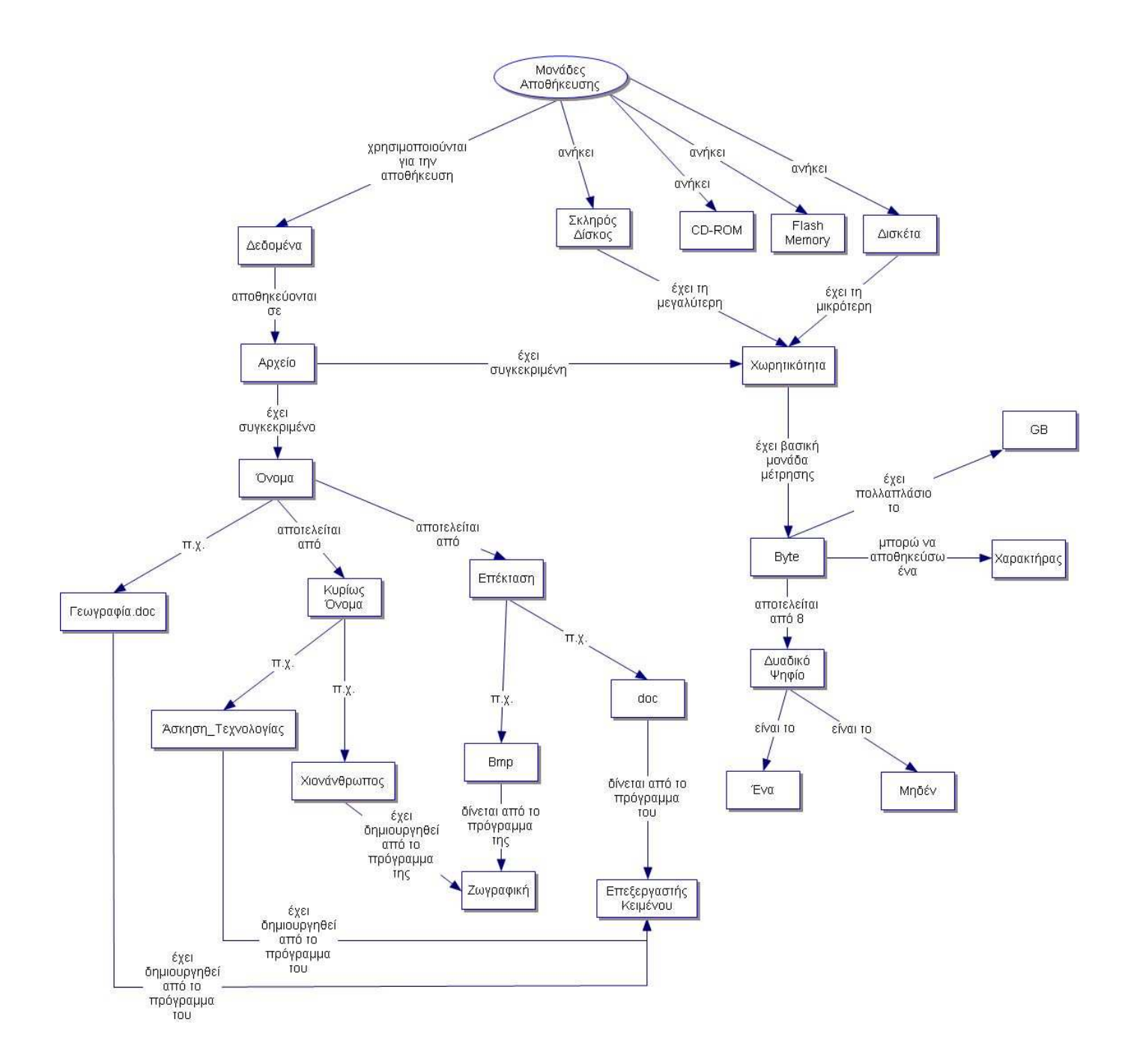

## Σχεδιάγραµµα Μαθήµατος

**Γενικός Διδακτικός Στόχος:** Να κατανοήσουν οι μαθητές πώς αποθηκεύονται τα δεδομένα στον υπολογιστή καθώς και την έννοια της χωρητικότητας

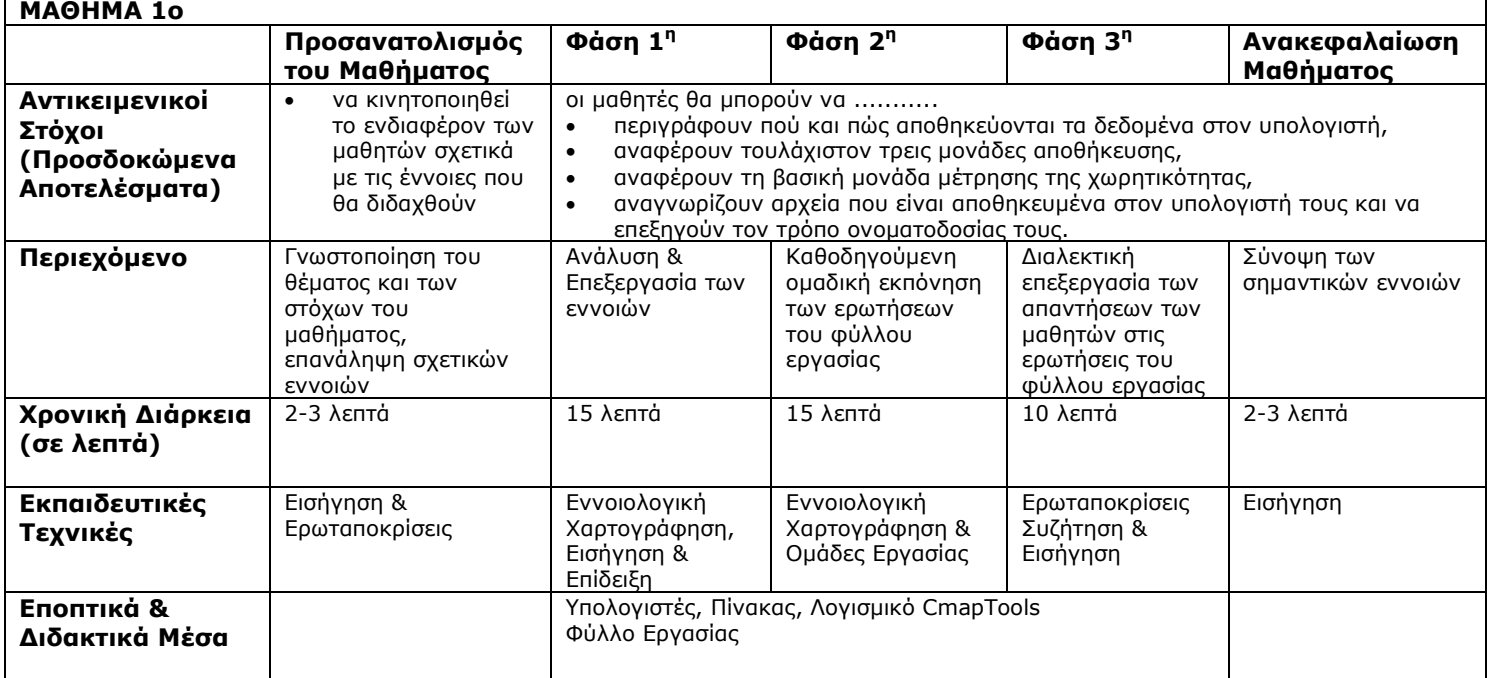

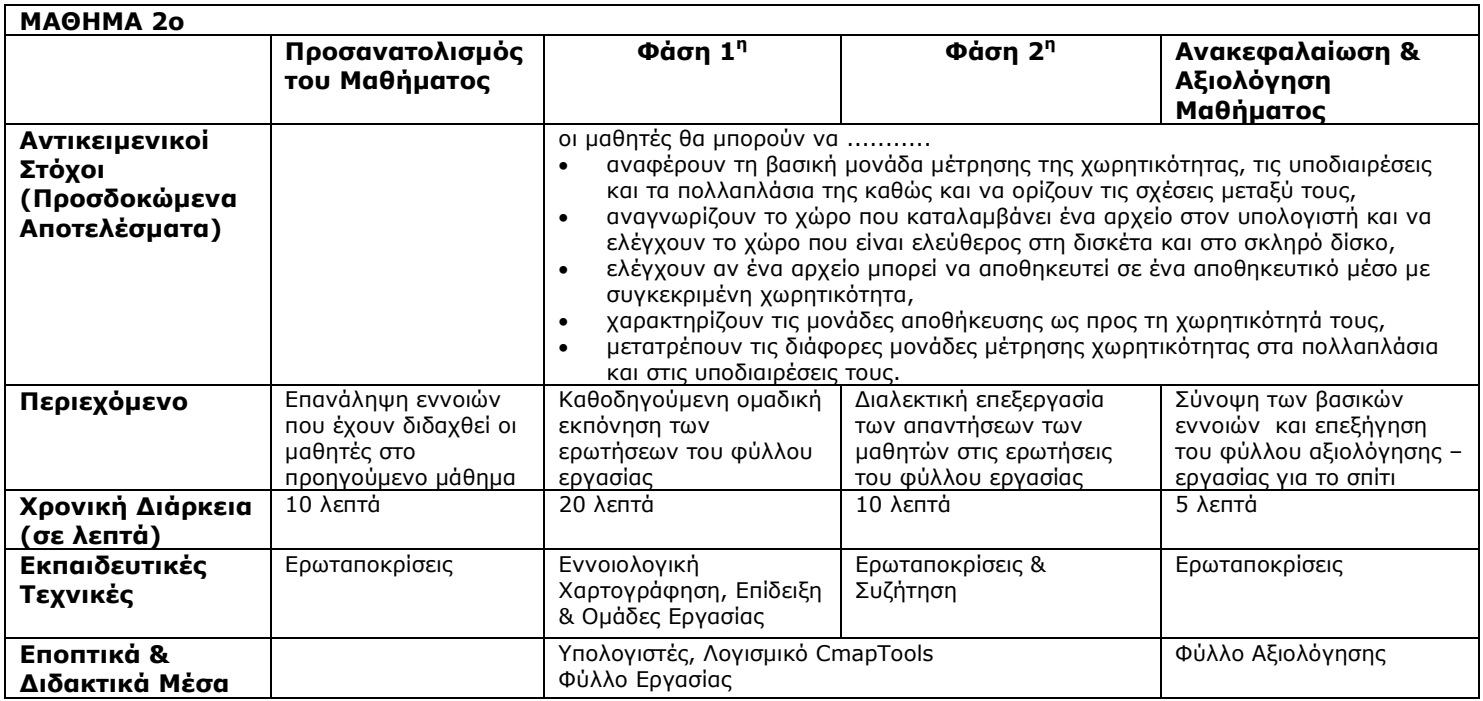